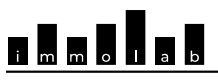

FRIBOURG/FREIBURG

# Observatoire logement et immobilier Wohnungs- und Immobilien- Monitor

## TRANSMISSION TRIMESTRIELLE DES DONNÉES À L'OBSERVATOIRE DU LOGEMENT DIRECTEMENT EN SFTP

#### Paramètres SFTP

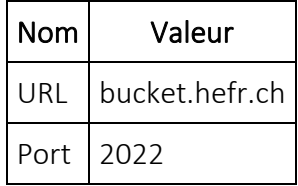

### Générer une clé SSH

Pour générer une clé SSH, nous vous conseillons d'utiliser l'application PuTTY pour générer la clé SSH. Vous pouvez télécharger cette application à l'adresse suivante <https://www.putty.org/>

#### Marche à suivre

- 1. Ouvrir l'application PuTTYGen, cliquez sur "Generate" et suivez les instructions à l'écran.
- 2. Une fois la clé générée, vous devez la sauvez chez vous pour l'utiliser avec votre système lors de la copie vers le serveur SFTP

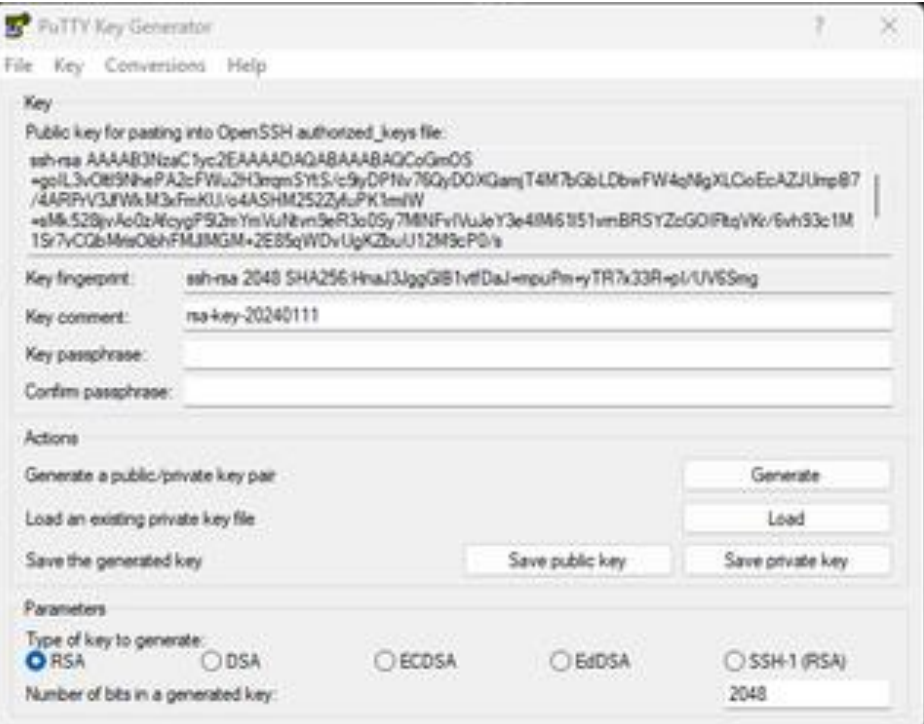

3. Après avoir sauvé la clé SSH chez vous, vous devez transmettre la clé publique à l'Observatoire du Logement

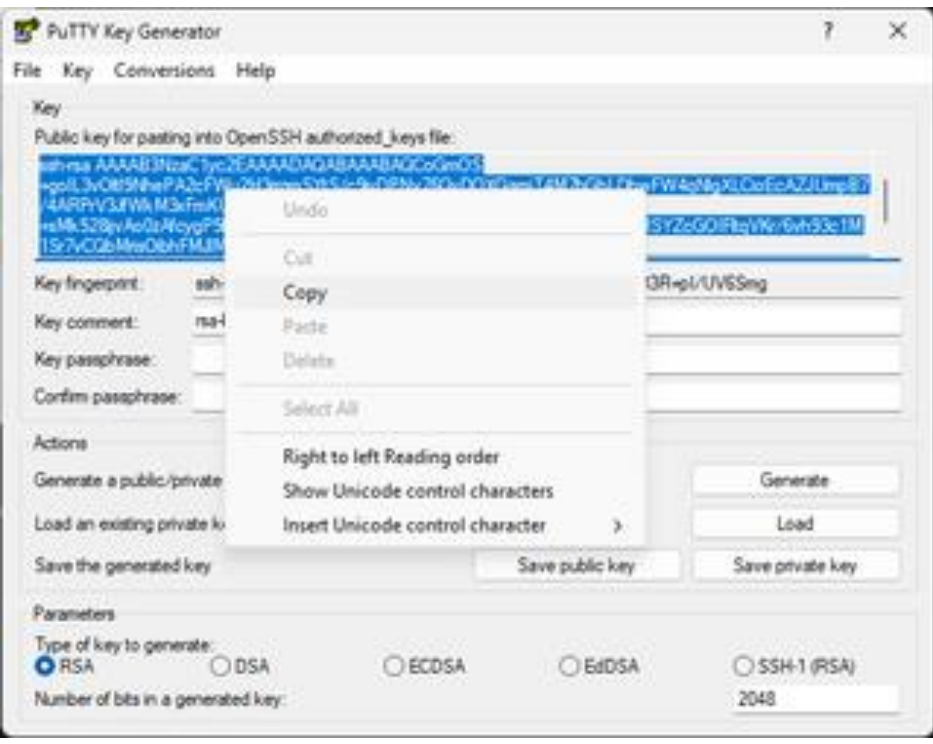

Copiez la cellule entière et envoyez-là de manière sécurisée (Ex.<https://secret.hefr.ch/>)

4. Enfin, il vous faudra attendre la confirmation de configuration de la clé SSH pour votre compte avant d'être opérationnel.

#### Exemple d'une commande d'envoi de fichiers

Utilisateur : my\_awesome\_regie

Nom de fichier : 202309-12 Stats.xlsx

#### scp -P 2022 202309-12\_Stats.xlsx my\_awesome\_regie@bucket.hefr.ch:/202309- 12\_Stats.xlsx